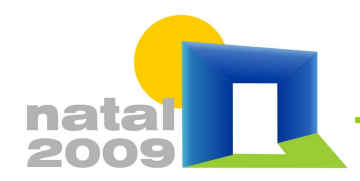

Natal, 16 a 18 de setembro de 2009

# **SOFTWARE PARA SIMULAÇÃO DE TRANSFERÊNCIA E ABSORÇÃO DE CALOR ATRAVÉS DE SUPERFÍCIES VÍTREAS CONSIDERANDO MÚLTIPLAS REFLEXÕES**

**Walter Mazuroski (1); Christian S. Strobel (2); Marc O. Abadie (3); Nathan Mendes (4)**  (1) Tecnólogo, Bolsista de iniciação tecnológica, PUC-PR, waltermazk@gmail.com (2) Mestre, Doutorando do Programa de Pós-Graduação em Engenharia Mecânica, PUC-PR, christian.s.strobel@gmail.com (3) Doutor, Professor visitante na PUC-PR, mabadie@univ-lr.fr University of La Rochelle, LEPTIAB - Laboratoire d'Étude des Phénomènes de Transfert et de l'Instantanéité : Agro-industrie et Bâtiment 17000 La Rochelle - France (4) Doutor, Professor do Programa de Pós-Graduação em Engenharia Mecânica, nathan.mendes@pucpr.br Pontifícia Universidade Católica do Paraná – PUC-PR, Laboratório de Sistemas Térmicos, Rua Imaculada Conceição, 1155, Curitiba - PR, 80.215-901 – Brasil

# **RESUMO**

A valorização de resultados mais precisos nas simulações energéticas de edificações estimulou este trabalho de desenvolvimento de um software para o cálculo de transferência de calor através de superfícies vítreas. O Vitreous - LST foi desenvolvido com o objetivo de determinar com precisão o ganho térmico de insolação em superfícies vítreas. O software é capaz de estimar a absorção de calor no interior do material vítreo e o fluxo de calor transmitido, além de considerar múltiplas reflexões, vidros compostos por até três camadas distintas e diferentes condições de contorno. Dentre as diversas características do sistema, enfatizase o processo de visualização gráfica dos perfis de temperatura no interior do vidro sobre uma malha de nós configurável pelo usuário. Fluxos de calor e as propriedades de transmissividade e absortividade do sistema em relação ao material vítreo escolhido também podem ser visualizados em gráficos. Adotando-se a usabilidade como aspecto importante no desenvolvimento deste software, utilizou-se uma rotina computacional com a finalidade de apresentar uma interface amigável para os usuários.

Palavras-chave: superfícies vítreas, múltiplas reflexões, simulação computacional.

# **ABSTRACT**

The need for accurate results in building energy simulations has stimulated the present work in order to develop a specific heat transfer through vitreous surfaces calculation software. The Vitreous - LST was carried out to determine in a more precise way the heat gain from sunlight in vitreous surfaces. The software is able to estimate the heat absorption within vitreous materials and transmitted heat flow. Multiple reflections, glazing system with up to the three different layers and different boundary conditions have been also considered. Among the system's characteristics, the graphical visualization of temperature profiles is emphasized, where the mesh configured by the user can be dynamically viewed. Heat flows and transmissivity and absorptivity properties can also be viewed in graphics. Considering usability aspects as the main issue for the development of the present software, the use of computational routines in order to provide a friendly interface have been adopted.

Keywords: glazing, multiple reflections, computational simulation.

# **1. INTRODUÇÃO**

O cálculo de transferência de calor através de superfícies vítreas em programas de simulação energética de edificações – tais como EnergyPlus (CRAWLEY et al., 2004), ESP-r (ESRU, 2002), TRNSYS (KLEIN et al., 2004) e PowerDomus (MENDES et al., 2003) outros programas citados por (CRAWLEY et al., 2005) - é feito por métodos simplificados com introdução de coeficientes globais em regime permanente como o SHGC (Solar Heat Gain Coefficient). No entanto, esse método pode ocasionar distorções no cálculo de carga térmica e de consumo e demanda de energia em edificações (STROBEL, 2007).

Este artigo apresenta uma ferramenta computacional para análise de transferência de calor em superfícies vítreas. Numa primeira parte, apresentam-se as equações do modelo matemático, da discretização e da resolução implementadas no programa. Os resultados obtidos pelo programa são comparados às soluções analíticas exatas para dois casos básicos de condução com e sem absorção de calor na segunda parte. Enfim, apresentam-se o software em si, focando nos recursos facilitando a criação de um projeto como as bases de dados de vidros, gases, materiais opacos e películas mas também nos mais visuais como os gráficos dos perfis de temperatura no interior do vidro, fluxo transmitido e alterações nas propriedades transmissivas e refletivas dos vidros em relação ao ângulo de incidência da luz.

### **2. OBJETIVO**

O objetivo deste artigo é descrever o software Vitreous – LST e seu modelo computacional para simulação de transferência de calor em superfícies vítreas. Descrever também os recursos inclusos no software para facilitar a configuração das simulações e visualização de resultados.

# **3. MÉTODO**

Este trabalho está dividido na descrição do modelo matemático utilizado, descrição do método de diferenças finitas aplicado para analise do material vítreo e descrição da interface do software Vitreous.

### **3.1. Modelo matemático**

Os estudos realizados e as equações obtidas para implementação do Vitreous-LST são parte do estudo de (STROBEL, 2007) e serão descritas a seguir.

 A proposta do estudo é a análise de todos os parâmetros envolvidos na transferência de calor através de superfícies de vidro, e o desenvolvimento de um algoritmo para tornar esta análise operacional, a fim de propiciar o correto dimensionamento de condicionadores de ar e equipamentos térmicos que possuem vidros em sua composição tais como refrigeradores, fornos, coletores solares e estufas, além de obter corretamente sua eficiência. Este algoritmo é resolvido pelo método de diferenças finitas na forma totalmente implícita, e seu cálculo realizado pelo método TDMA (*Tridiagonal Matrix Algorithm*).

O propósito é verificar, discutir e modelar a influência de todos os fatores que envolvem e que afetam significativamente a transferência de calor que flui através deste tipo de superfície, acoplando em um único algoritmo para este cálculo, com o objetivo de tornar a análise a mais próxima possível da realidade.

Os mecanismos da transferência de calor que estão envolvidos em um sistema vítreo simples, sem a utilização de películas e sem fenômenos de condensação em suas superfícies podem ser visualizados na Figura 1. Também deve ser levada em consideração a transferência de calor, tanto no ambiente externo como no interno, de radiação por ondas longas, ou seja, entre a superfície vítrea e suas vizinhanças e seus respectivos fatores de forma.

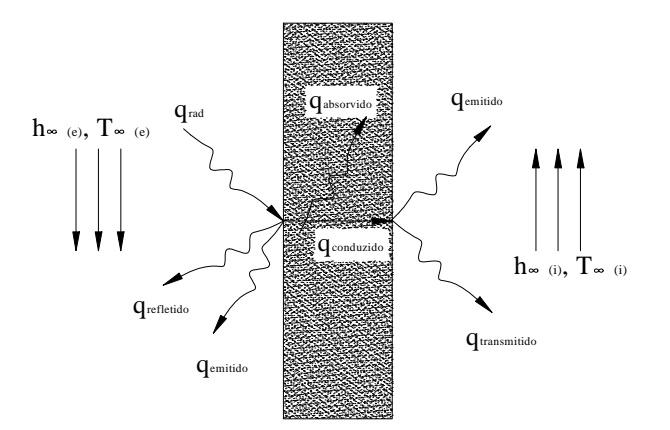

Figura 1 – Mecanismos de transferência de calor em um sistema vítreo simples.

Para o componente vítreo, deve ser utilizada a equação da difusão de calor para regime transiente e unidimensional:

$$
\frac{1}{\alpha} \frac{\partial \theta}{\partial t} = \frac{\partial^2 \theta}{\partial x^2} + S
$$
 Equação 1

onde *S* representa o termo fonte reservado para a parcela radiativa da transferência de calor e a a difusividade térmica do material, que é dada pela expressão:

$$
\alpha = \frac{k}{\gamma c}
$$
 Equação 2

onde *k* representa a condutividade térmica do material, *γ* representa a densidade do material do vidro e *c* o seu calor específico.

As condições de contorno para este sistema são dadas pelas equações abaixo:

#### **Ambientes externo**

Para o ambiente externo, o balanço de energia pode ser escrito como:

$$
\phi_{x=0} = -k \frac{\partial \theta}{\partial x}\bigg|_{x=0} = h_{ext}(\theta_{ext} - \theta_0) + \phi_{ABS,OC} + \phi_{OL}
$$
 Equação 3

#### **Ambiente interno**

Analogamente, para o ambiente interno:

$$
\phi_{x=L} = -k \frac{\partial \theta}{\partial x}\Big|_{x=L} = h_{\text{int}} \left(\theta_{\text{int}} - \theta_L\right) + \phi_{\text{ABS,OC}} + \phi_{\text{OL}} \tag{Equaq\ddot{a}b\dot{a}d}
$$

### **Fronteiras intermediárias em sistemas compostos**

Para a segunda superfície do primeiro vidro de um sistema composto por duas ou mais lâminas:

$$
\phi_{x=n} = -k \frac{\partial \theta}{\partial x}\bigg|_{x=n} = h_{m1}(\theta_{n} - \theta_{n+1}) + \phi_{OL}
$$
 Equação 5

onde *n+1* é um ponto localizado entre os dois painéis.

Para a terceira superfície do sistema (primeira do segundo vidro) de um sistema composto tem-se:

$$
\phi_{x=n+2} = -k \frac{\partial \theta}{\partial x}\Big|_{x=n+2} = h_{m1}(\theta_{n+1} - \theta_{n+2}) + \phi_{oL}
$$
 Equação 6

Para um sistema triplo, na quarta superfície do sistema (segunda do segundo vidro), tem-se:

$$
\phi_{x=2n+2} = -k \frac{\partial \theta}{\partial x}\Big|_{x=2n+2} = h_{m2}(\theta_{2n+2} - \theta_{2n+3}) + \phi_{OL}
$$
 Equação 7

#### **3.2 - Discretização**

O funcionamento do programa é baseado no método de diferenças finitas (Figura 2) subdividindo-se o meio em análise em certo número de pequenas regiões e identificando um número de referência para cada uma delas, localizado no seu centro. O ponto de referência é freqüentemente chamado de ponto nodal, enquanto o conjunto dos pontos forma uma rede, ou malha nodal.

A amostra a ser analisada é dividida em volumes de controle, onde em cada nó destes volumes é nomeado um ponto, no caso a temperatura que se deseja obter. Então deve ser realizado um balanço de energia em cada ponto, de maneira a se obter as equações de conservação para cada nó i como:

 $A_i \cdot \theta_i = B_i \cdot \theta_{i+1} + C_i \cdot \theta_{i-1} + D_i$  Equação 8

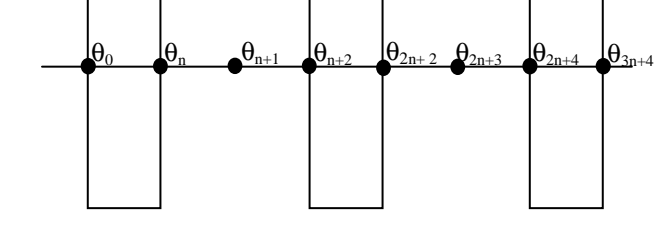

Figura 2 – Método de diferenças finitas

Como exemplo das equações utilizadas para obter o valor da temperatura na superfície externa (ponto 0 – Figura 2 e Figura 3) de um vidro simples, apresentam-se as Equações 9 e 10.

$$
\gamma_{1}c_{1}\frac{\Delta x}{2}\left(\frac{\theta_{0}-\theta_{0}^{0}}{\Delta t}\right)=q_{RAD}\left(A_{1-1,(x/2)}-A_{1-1,(0)}\right)+h_{ext}(\theta_{ext}-\theta_{0})-\frac{k_{1}(\theta_{0}-\theta_{1})}{\Delta x}-\sum_{0}^{m}\varepsilon_{1}F_{m}\sigma C_{L}(\theta_{0},\theta_{viz,m})(\theta_{0}-\theta_{viz,m})
$$
 Equação 9

 $\omega_{\mathbf{U}} A_{0} \theta_{0} = B_{0} \theta_{1} + D_{0}$  Equação 10

Onde:

$$
A_0 = \gamma_1 c_1 \frac{\Delta x}{2\Delta t} + h_{ext} + \frac{k_1}{\Delta x} + \sum_{0}^{m} \varepsilon_1 F_m \sigma C_L (\theta_0, \theta_{viz,m})
$$

$$
B_0 = \frac{k_1}{\Delta x}
$$

$$
D_0 = q_{RAD} (A_{1-1,(v/2)} - A_{1-1,(0)}) + \gamma_1 c_1 \frac{\Delta x}{2} \frac{\theta_0^0}{\Delta t} + h_{ext} \theta_{ext} + \sum_{0}^{m} \varepsilon_1 F_m \sigma C_L (\theta_0, \theta_{viz,m})
$$

Desta maneira, obtém-se em cada passo de tempo para cada nó à temperatura correspondente, gerando tabelas e gráficos nos quais será possível observar as variações da temperatura nos anteparos de vidro durante a simulação, considerando como parâmetros físicos do vidro, a densidade, refletividade, condutividade térmica, emissividade, transmissividade e calor especifico, além da espessura, altura e distância entre os vidros.

Todas as equações discretizadas e mais informações sobre o método e modelo podem ser encontradas em Strobel *et al*. (2007).

No espaço entre as lâminas de vidro, consideram fluidos tais como ar, argônio ou qualquer outro definido através de suas propriedades, calor específico, condutividade térmica e densidade. Superfícies vizinhas podem ser acrescentadas incluindo o respectivo fator de forma e suas temperaturas.

A Figura 4 apresenta o modelo com vidro duplo, podendo-se observar à ação da reflexão (R), da absorção (A), dos raios transmitidos (T) através do sistema. As expressões destes coeficientes podem ser também encontradas em Strobel *et al*. (2007).

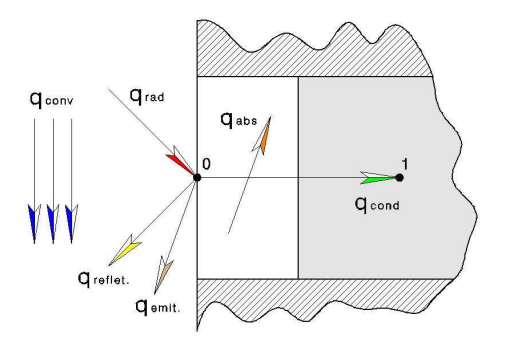

Figura 3 – Balanço de energia no elemento de contorno externo (Ponto  $\Omega$ 

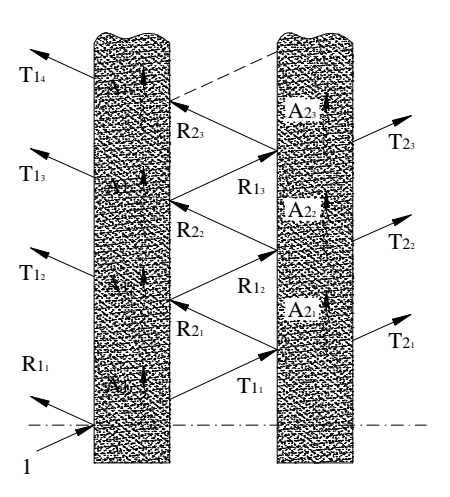

Figura 4 – Esquema de reflexão, transmissão e absorção de ondas eletromagnéticas longitudinais em sistema com dupla camada.

## **3.3. – Resolução pelo método TDMA (Algoritmo de Thomas)**

Calculam-se os valores de temperatura de toda a malha, através de um método de solução de sistema de equação algébrico. Dentre os vários métodos existentes, o mais utilizado atualmente é o método TDMA (Tridiagonal Matrix Algorithm ou também conhecido como algoritmo de Thomas).

Como visto, a forma mais conveniente para procedimentos recursivos é escrever a equação no formato da Equação 11:

$$
A_i \theta_i + B_i \theta_{i+1} + C_i \theta_{i-1} = D_i
$$
 Equação 11

$$
\theta_i = P_i \theta_{i+1} + Q_i
$$
 Equação 12

O interesse é determinar uma relação recursiva da forma da Equação 12 que permita, com o uso das condições de contorno, varrer a linha em um sentido, determinando os coeficientes P e Q, e voltar, determinando os valores da variável, que, no caso, estamos chamando de T. Baixando um índice da Equação 11, tem-se:

$$
\theta_{i-1} = P_{i-1} \cdot \theta_i + Q_{i-1}
$$
 Equação 13

Substituindo a Equação 13 na Equação 11 e comparando o resultado com a Equação 13, encontramse as seguintes expressões para os coeficientes P e Q:

$$
P_{i} = -\frac{B_{i}}{A_{i} - C_{i}P_{i-1}}
$$
 Equação 14  $Q_{i} = -\frac{D_{i} - C_{i}Q_{i-1}}{A_{i} + C_{i}P_{i-1}}$  Equação 15

As Equações 14 e 15 são relações recursivas que permitem, depois de conhecido *P*1 e *Q*1 determinar todos os valores de P e Q.

A determinação de *P*1 e *Q*1 é fácil de inferir, conforme Equações 14 e 15 Imaginando que os índices crescem conforme se caminha para a direita nas linhas da matriz, a equação aproximada para o volume de controle na fronteira não poderá depender de valores da variável à esquerda. Logo, *C*1 deverá ser zero, resultando em:

$$
P_{1} = -\frac{B_{1}}{A_{1}}
$$
 Equação 16  $Q_{1} = -\frac{D_{1}}{A_{1}}$  Equação 17

Para o outro volume de controle de fronteira, na esquerda (volume N), sabe-se que a equação aproximada não poderá depender da variável à direita. Logo, B<sub>N</sub> deverá ser zero, pela Equação 14, o que resulta, pela Equação 12, em

$$
\theta_{\scriptscriptstyle N} = Q_{\scriptscriptstyle N}
$$

Equação 18

O sistema TDMA é resolvido de forma iterativa, o critério de convergência adotado é a diferença relativa MAXIMA deve ser menor que 0,1% entre as temperaturas dos nós.

## **4. RESULTADOS**

### **4.1 – Verificação do modelo**

### **Condução de calor em um vidro simples**

Neste caso, foram utilizados coeficientes de convecção tendendo ao infinito, para mostrar o comportamento apenas da condução de calor, sem a interferência da convecção de calor dos dois ambientes. Nota-se que a reta na Figura 5 corresponde a da condução de calor, visto variar linearmente entre os valores de temperatura interna e externa, considerando as propriedades termo físicas constantes com a temperatura. Os dados de entrada desta simulação podem ser visualizados na Tabela 1.

|          | Temp. Externa                 | 40    | [°C]     | 11 | Densidade                        | 2200  | [ $kg/m3$ ]                 |
|----------|-------------------------------|-------|----------|----|----------------------------------|-------|-----------------------------|
| $\gamma$ | Temp Interna                  | 20    | [°C]     | 12 | Calor Específico                 | 835   | [J/kg.K]                    |
|          | Tempo de Simulação            | 24    | [h]      | 13 | Condutividade Térmica            | 1.4   | $\left[\text{W/m.K}\right]$ |
|          | Passo de Tempo                | 360   | [s]      | 14 | Número de elementos (nós)        | 200   |                             |
| 5        | Fluxo de radiação solar       |       | [ W/m2 ] | 15 | Convecção Externa.               | 99999 | [W/m2.K]                    |
| 6        | Emissividade                  | 0.84  |          | 16 | Convecção Interna                | 99999 | [W/m2.K]                    |
|          | Refletividade das superfícies | 0.15  |          | 17 | Condições ambientais transientes | Não   |                             |
| 8        | Transmitância do material     | 0.26  |          | 18 | Número de vizinhos externos      | 0     |                             |
| 9        | Absorção constante            | Sim   |          | 19 | Número de vizinhos internos      | 0     |                             |
| 10       | Espessura do material         | 0.012 | [m]      |    |                                  |       |                             |

Tabela 1 - Dados de entrada para a simulação de condução de calor

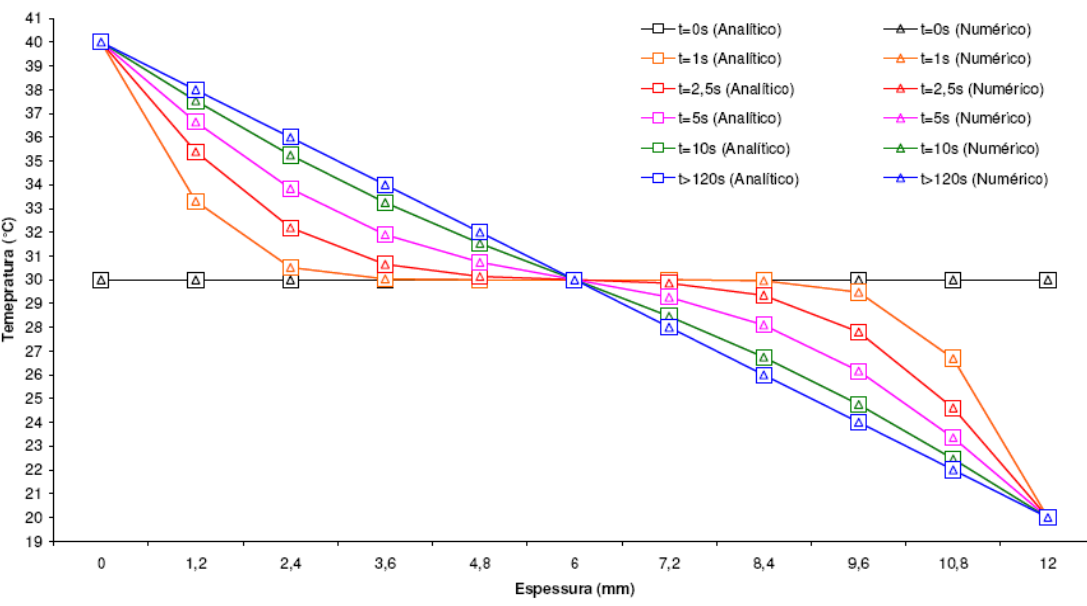

Figura 5 – Perfil de temperatura no interior do material devido a condução de calor

Como pode ser observado na Figura 5, a solução numérica para este problema é idêntica a solução analítica. A solução analítica para este problema é dada por CARSLAW e JAEGER (1959).

#### **Absorção de calor em um vidro simples**

Para a simulação da absorção de calor no interior do material foram considerados coeficientes de convecção tendendo ao infinito, para impor as temperaturas das superfícies (condição de contorno de Dirichlet) e mantê-las com o mesmo valor do ambiente interno e externo. As temperaturas interna e externa foram fixadas no mesmo valor, para que se pudesse ser observado a simetria no perfil de temperatura. Na Figura 6 pode-se observar o perfil de temperatura no interior do material obtido pelo modelo e pela solução analítica (CARSLAW e JAEGER, 1959).

|   | Temp. Externa                 | 25    | $\lceil{^{\circ}C}\rceil$   | 8  | Transmitância do material | 0.001 |                          |  |  |  |
|---|-------------------------------|-------|-----------------------------|----|---------------------------|-------|--------------------------|--|--|--|
|   | Temp. Interna                 | 25    | [°C]                        | 9  | Espessura do material     | 0.012 | $\lceil m \rceil$        |  |  |  |
|   | Tempo de Simulação            | 24    | [h]                         | 10 | Densidade                 | 2200  | [kg/m <sup>3</sup> ]     |  |  |  |
| 4 | Passo de Tempo                | 360   | [s]                         | 11 | Calor Específico          | 835   | [J/kg.K]                 |  |  |  |
|   | Fluxo de radiação solar       | 3000  | $\left[\text{W/m}^2\right]$ | 12 | Condutividade Térmica     | 1.4   | [W/m.K]                  |  |  |  |
| 6 | Emissividade                  | 0.001 |                             | 13 | Convecção Externa         | 99999 | $[$ W/m <sup>2</sup> .K] |  |  |  |
|   | Refletividade das superfícies | 0,001 |                             | 14 | Convecção Interna         | 99999 | [ W/m <sup>2</sup> . K]  |  |  |  |

Tabela 2 - Dados de entrada para a simulação de absorção de calor

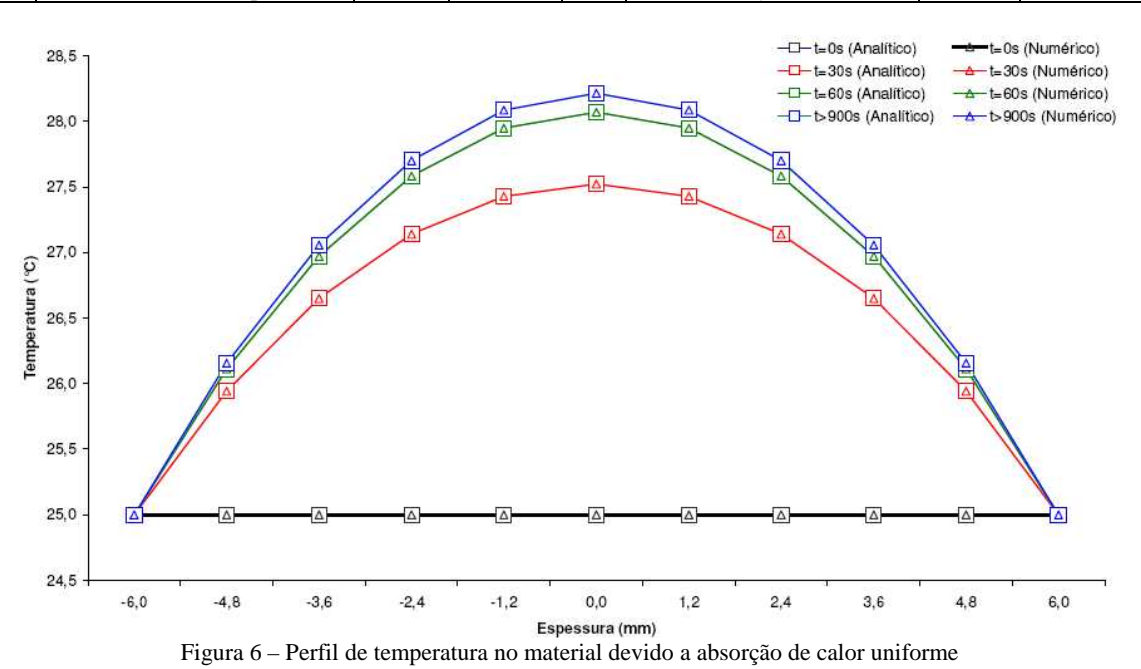

### **4.2 – Programa Vitreous-LST**

### *4.2.1 – Bases de Dados NFRC*

## **Vidros**

As bases de dados apresentadas foram compiladas com o objetivo direto de serem integradas no Vitreous-LST. O arquivo com a base de dados de vidros foi criado a partir da base de dados da NFRC (IGBD, 2007). O arquivo apresenta as seguintes informações nas 15 colunas: NFRC\_ID o n° de identificação da lamina; ProductName o nome do produto; Manufacturer o produtor; MaterialName o nome do material; Appearance a cor do material; ef a emissividade do lado "front"; eb a emissividade do lado "back"; Precalc\_Tsol a Transmitância (Transmittance), notada **T** nas seções seguintes; Precalc\_Rfsol a Reflectância (Reflectance), notada **R** nas seções seguintes; Density a densidade (kg/m<sup>3</sup>); Cp a calor especifico (J/kg.K); Conductivity a condutividade (W/m.K); Thickness a espessura (mm); Database\_Version a versão da base de dados NFRC, e Time\_LastEdited data de integração na base de dados NFRC. As propriedades óticas são validas para raio solar normal à lamina (ângulo de incidência solar = 0) (IGBD, 2007). Os cálculos para ângulos não normais são efetuados a partir destes dados segundo o mesmo algoritmo que o programa WINDOW 5 (2007).

## **Películas (Filmes)**

Na base de dados da NFRC (IGBD, 2007), têm 151 "Applied Films", ou seja, 151 conjuntos de uma lamina com um filme. As propriedades óticas são então dadas para estes conjuntos e não para filmes isolados. Foram removidos da base os elementos cujas: propriedades de laminas não se encontrem na base de dados das laminas, somatório dos coeficientes de reflexão e transmissão for superior a 1 e diferença entre a espessura do conjunto e a espessura do vidro isolado for negativa. No final, a base conta com 80 filmes.

A base de dados de filmes do Vitreous se apresenta como: NFRC\_ID o n° de identificação da lamina; ProductName o nome do produto; Manufacturer o produtor; MaterialName o nome do material; Appearance a cor; ef a emissividade do lado "front"; eb a emissividade do lado "back"; tau o coeficiente de transmissão sendo o valor para "Transmittance" do Vitreous; rhof o coeficiente de reflexão do lado front (em contato com a lamina); rhob o coeficiente de reflexão do lado "back" (em contato com o ar externo); Density a densidade (kg/m<sup>3</sup>); Cp o calor especifico (J/kg.K); Conductivity a condutividade (W/m.K); Thickness a espessura (mm); Database\_Version a versão da base de dados NFRC; e Time\_LastEdited a data de integração na base de dados NFRC.

Um filme é uma mistura de material plástico, de cola e de material metálico. Suas propriedades térmicas são dependentes de todos estes componentes, mas não existe uma descrição da quantidade de cada um. Considerando as espessuras pequenas dos filmes, a inércia térmica dos filmes são bem menores que as das lamina vítreas (que já são pequenas), então foram consideradas as propriedades térmicas dos filmes constantes para cada tipo, e iguais a 1256 kg/m<sup>3</sup> e 1240 J/kg.K para a densidade e calor especifica respectivamente.

### **Gases**

O arquivo foi criado a partir da base de dados do programa WINDOW 5 (2007). A tabela 1 apresenta as 4 propriedades a T=0°C juntas às derivadas dos 5 gases (Ar, Argônio, Krypton, CO2 e SF6). As propriedades dos gases são avaliadas a cada passo de tempo da simulação.

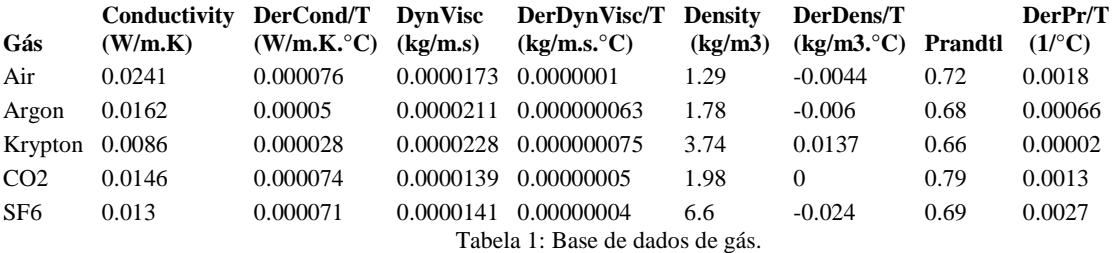

# **Opacos**

O arquivo, base dados opacos, foi criado a partir da base de dados do programa EnergyPlus (CRAWLEY et al., 2004) que usa a base de dados do programa DOE2 (BIRDSALL et al., 1994).

## *4.2.2 – Propriedades radiativas com base no ângulo de incidência solar*

As Figuras 7 e 8 ilustram o sistema de calculo de incidência solar, o sistema é capaz de gerar gráficos e tabelas referentes à transmitância, refletância, ângulo de incidência, fração transmitida, fração refletida e fração absorvida.

As setas a esquerda dos nomes das propriedades possibilitam alterar a propriedade visualizada na devida linha, entre as propriedades citadas anteriormente. Cada grupo de três propriedades representa um anteparo vítreo.

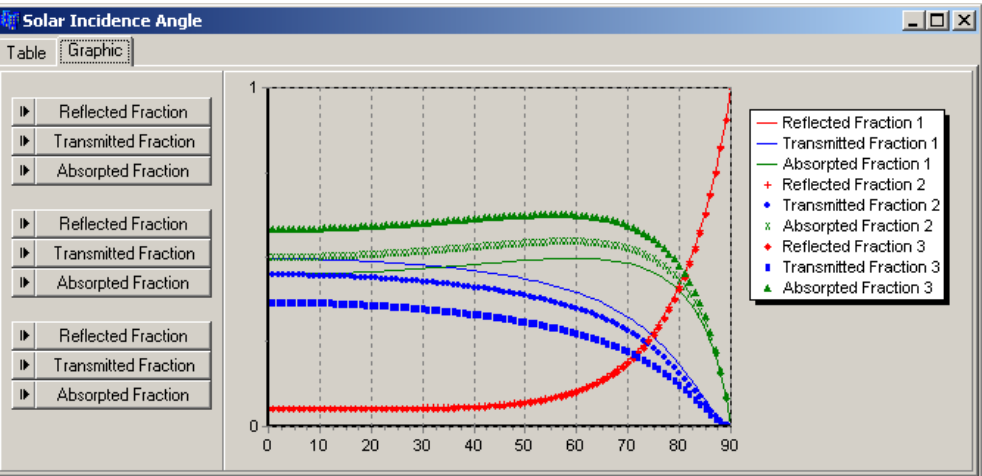

Figura 7: Sistema com três vidros de materiais diferentes

|                                          | <b>糖 Solar Incidence Angle</b> |        |                 |              |        |        |        |        |              |              | 그미지          |
|------------------------------------------|--------------------------------|--------|-----------------|--------------|--------|--------|--------|--------|--------------|--------------|--------------|
| $\lceil \text{Table } \rceil$<br>Graphic |                                |        |                 |              |        |        |        |        |              |              |              |
|                                          |                                | O°     | 10 <sup>°</sup> | $20^{\circ}$ | $30*$  | 40°    | 50°    | 60*    | $70^{\circ}$ | $80^{\circ}$ | $90^{\circ}$ |
| $\,$                                     | <b>Reflected Fraction</b>      | 0.0567 | 0.0559          | 0.0559       | 0.0569 | 0.0612 | 0.0741 | 0.1086 | 0.1967       | 0.4187       | 1.0000       |
| $\blacktriangleright$                    | <b>Transmitted Fraction</b>    | 0.4946 | 0.4933          | 0.4872       | 0.4766 | 0.4603 | 0.4355 | 0.3954 | 0.3227       | 0.1813       | 0.0000       |
| $\,$ $\,$                                | <b>Absorpted Fraction</b>      | 0.4487 | 0.4509          | 0.4569       | 0.4665 | 0.4785 | 0.4903 | 0.4960 | 0.4806       | 0.4000       | 0.0000       |
|                                          |                                |        |                 |              |        |        |        |        |              |              |              |
| $\,$                                     | <b>Reflected Fraction</b>      | 0.0544 | 0.0534          | 0.0534       | 0.0545 | 0.0587 | 0.0714 | 0.1052 | 0.1918       | 0.4121       | 1.0000       |
| $\mathbf{r}$                             | <b>Transmitted Fraction</b>    | 0.4460 | 0.4447          | 0.4383       | 0.4273 | 0.4108 | 0.3865 | 0.3486 | 0.2826       | 0.1574       | 0.0000       |
| $\,$                                     | <b>Absorpted Fraction</b>      | 0.4995 | 0.5019          | 0.5083       | 0.5182 | 0.5305 | 0.5422 | 0.5462 | 0.5256       | 0.4305       | 0.0000       |
|                                          |                                |        |                 |              |        |        |        |        |              |              |              |
| $\blacktriangleright$                    | <b>Reflected Fraction</b>      | 0.0513 | 0.0512          | 0.0513       | 0.0523 | 0.0565 | 0.0690 | 0.1020 | 0.1869       | 0.4051       | 1.0000       |
| $\,$                                     | <b>Transmitted Fraction</b>    | 0.3665 | 0.3644          | 0.3578       | 0.3467 | 0.3306 | 0.3078 | 0.2746 | 0.2201       | 0.1211       | 0.0000       |
| $\,$                                     | <b>Absorpted Fraction</b>      | 0.5822 | 0.5831          | 0.5859       | 0.5901 | 0.5954 | 0.6010 | 0.6062 | 0.6104       | 0.6130       | 0.6139       |

Figura 8: Tabela com valores numéricos referentes a vidro triplo composto por diferentes materiais.

## *4.2.3 – Interface Gráfica*

Uma interface de utilização simples e rápida foi desenvolvida com o objetivo de facilitar a ação do usuário em realizar as simulações e visualizar os resultados. A interface principal do programa (Figura 9) esta dividida em "abas" que contém configurações como: as condições iniciais do ambiente; propriedades de simulação; propriedades dos vidros. As simulações são rápidas, o que facilita realizar grandes diversidades de testes. Os resultados podem ser visualizados de maneira numérica, através de tabelas ou gráfica (Figura 10), ambas as opções disponíveis livremente ao usuário após o fim da simulação.

Para facilitar a visualização do resultado em gráfico foi implementado um controle de tempo para automaticamente transcorrer o resultado da simulação. Precisamente um "Play" tornando possível acompanhar o progresso do resultado em gráfico sem a necessidade de manter o contato com a interface. Essa visualização pode ser realizada progressiva ou regressivamente e há a possibilidade de ajustar a velocidade com que ocorre. Também existe uma opção de ajuste da escala vertical que pode ser configurada manualmente ou utilizada à configuração automática que preserva o resultado na melhor resolução possível.

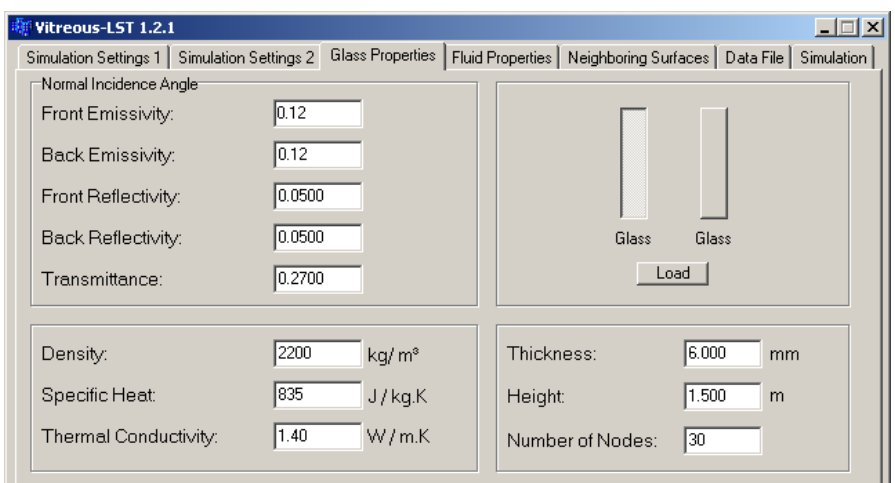

Figura 9: Exemplo de janela com as propriedades dos vidros, mostrando o primeiro anteparo vítreo em um sistema de vidro duplo.

As interfaces contêm todas as características utilizadas para os cálculos da simulação e mais o acesso a informações adicionais como uma tabela de propriedades radiativas em relação ao ângulo de incidência solar. Também é possível utilizar as bases de dados que estão inclusas no programa através do botão de "load" na interface principal.

Em relação à simulação o Vitreous-LST está finalizado. O sistema de simulação até vidro com três camadas encontra-se concluído e testado. Os esforços atuais estão na validação dos resultados obtidos e aperfeiçoamento da interface para os usuários, com o objetivo de facilitar a realização de simulações e visualização de resultados. Novas funcionalidades serão planejadas para tornar o uso do programa mais amplo.

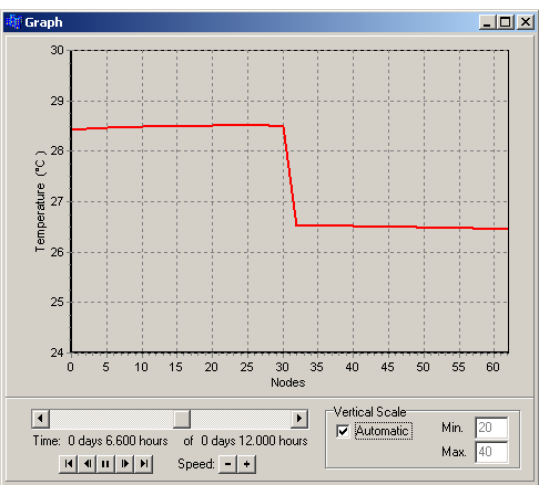

Figura 10: Exemplo de gráfico apresentando o resultado de simulação em vidro duplo.

## *4.2.4 - Cálculo do SHGC (Solar Heat Gain Coefficient)*

O coeficiente de ganho de calor solar fornece a fração da radiação solar admitida através de uma janela ou superfície de vidro. O coeficiente é expresso como um número entre 0 e 1. Com um valor mais baixo do SHGC, maior é a proteção contra a passagem de radiação solar, menos calor solar é transmitido. Além do fluxo de calor por diferenças finitas, é fornecido o SHGC para vidro simples, duplo e triplo.

O resultado é apresentado em uma tabela contendo, para cada passo de tempo, dois valores de fluxo de radiação através do vidro, considerando e desconsiderando a radiação solar. Como resultado também se tem a Transmitância e o SHGC do vidro. Há também a opção de exibir a variação do SHGC em gráficos (Figura 11), disponíveis para até três camadas de vidro.

 O Vitreous apresenta uma tabela que exemplifica a exibição de valores calculados em função do tempo para fluxos de calor com e sem radiação, a transmitância total do sistema vítreo e o SHGC.

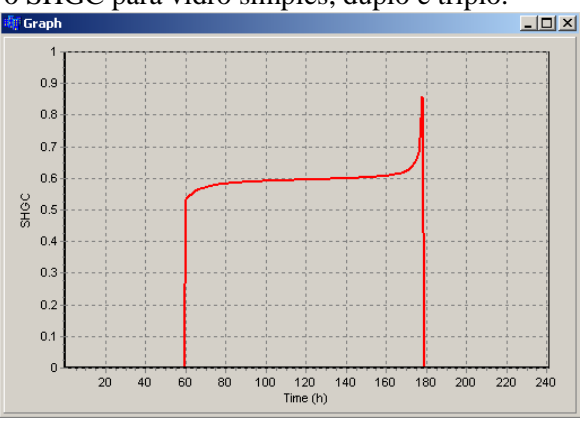

## **5 – CONSIDERAÇÕES FINAIS**

Apresentou-se neste trabalho a criação de uma interface computacional de uso simples para facilitar a utilização do programa de cálculo de perfil de temperatura e de fluxo de calor em superfícies vítreas. O programa permite o cálculo da carga térmica de insolação com precisão utilizando o método de diferenças finitas para um problema combinado de transferência de calor radiativa e condutiva. Outro destaque em relação aos softwares mais utilizados nesta área é a adoção de múltiplas reflexões no calculo da absorção da fração solar.

O software trabalha com vidros compostos por até três camadas, podendo ser configuráveis como vidros, filmes e matérias opacos. O maior período de desenvolvimento concentrou-se na simulação com três camadas, que gerou amplas equações e obrigou a cuidadosas revisões do código do programa.

Com destaque estão as bases de dados para vidros, películas e gazes, com base no padrão NFRC. Também a consideração ao ângulo de incidência solar, e uma base de informações diretamente calculadas que permite o conhecimento das alterações provocadas por este ângulo de incidência.

O Vitreous – LST tem como limitação as condições ambientes de temperatura e radiação solar que podem ser configuradas somente de modo fixo ou harmônico. A utilização de arquivos climáticos está planejada junto com a atual integração do programa Vitreous ao PowerDomus (MENDES et al., 2003).

# **6 – LISTA DE SÍMBOLOS**

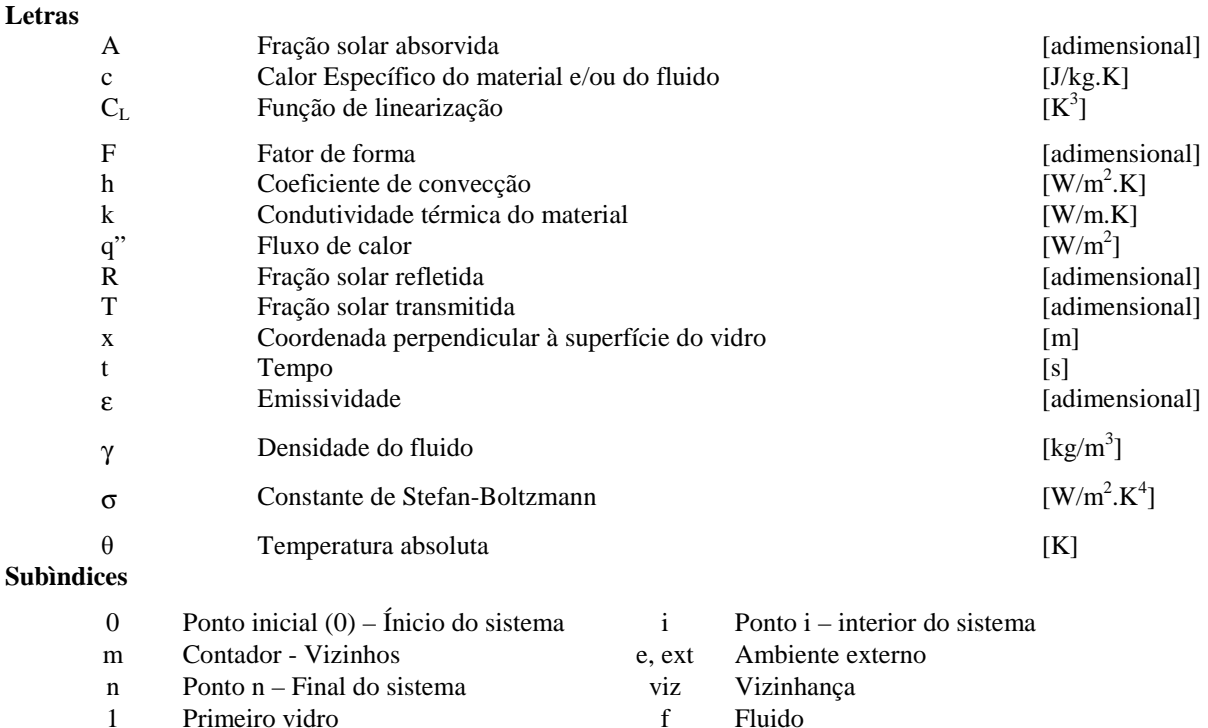

#### **7 – REFERÊNCIAS**

BIRDSALL, B. E.; BUHL, W. F.; ELLINGTON, K. L.; ERDEM, A. E.; WINKELMANN, F. C.; HIRSCH, J. J; GATES, S. **DOE-2 Basics Version 2.1E**, LBL-35520, May, 1994.

∞ Fluido externo ou interno, livre

- CRAWLEY, D. B.; LAWRIE, L. K.; PEDERSEN, C. O.; WINKELMANN, F. C.; WITTE, M. J.; STRAND, R. K.; LIESEN, R. J.; BUHL, W. F.; HUANG, Y. J.; HENNINGER, R. H.; GLAZER, J.; FISHER, D. E.; SHIREY, D. B.; GRIFFITH, B. T.; ELLIS, P. G.; GU, L. **Energyplus: New cabable and linked**, in: Proc. of the SimBuild 2004 Conference (IBPSA-USA), Boulder, Colorado, USA, 2004.
- CRAWLEY, D. B.; HAND, J. W.; KUMMERT, M.; GRIFFITH, B. T. **Contrasting the capabilities of building energy performance simulation programs**, in: Proc. of the Ninth Building Simulation Conference (IBPSA'05), Vol. 1, Montreal, Canada, 2005.
- ESRU. The ESP-r System for Building Energy Simulation; Version 10 Series, University of Strathclyde, Energy System Research Unit, Glasgow, UK, 2002.

IGBD. http://windows.lbl.gov/materials/igdb/, 2007.

i Índice de vizinhos

- KLEIN, S. A.; BECKMAN, W. A.; MITCHELL, J. W.; DUFFIE, J. A.; DUFFIE, N. A.; FREEMAN, T. L.; MITCHELL, J. C.; URBAN, R. E.; FIKSEL, A.; THORNTON, J. W.; BLAIR, N. J.; WILLIAMS, P. M.; BRADLEY, D. E.; MCDOWELL, T. P.; KUMMERT, M. **TRNSYS 16 – A TRaNsient SYstem Simulation program;** User Manual, University of Wisconsin-Madison, Solar Energy Laboratory, Madison, USA, 2004.
- MENDES, N.; OLIVEIRA, R. C. L. F.; SANTOS, G. H. **A whole-building hygrothermal simulation program**, in: Proc. of the Eighth Building Simulation Conference (IBPSA'03), Vol. 1, Eindhoven, Netherlands, 2003.
- STROBEL, C. S. **Transferência Combinada de Calor por Condução e Radiação através de Superfícies Vítreas em Regime Transiente**, Dissertação de Mestrado, Programa de Pós-Graduação em engenharia Mecânica, Pontifícia Universidade Católica do Paraná, 2007.
- WINDOW5. http://windows.lbl.gov/software/ window/window.html, 2007.